# Fusion 360 Basisboek 2024

i

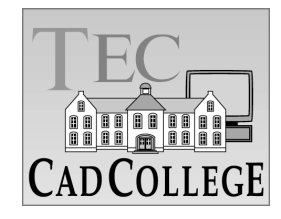

CAD College BV is een CAD centrum dat zich bezig houdt met kennisoverdracht op het gebied van CAD. Hiervoor zijn de volgende uitgaven en diensten ontwikkeld:

**Boeken**:

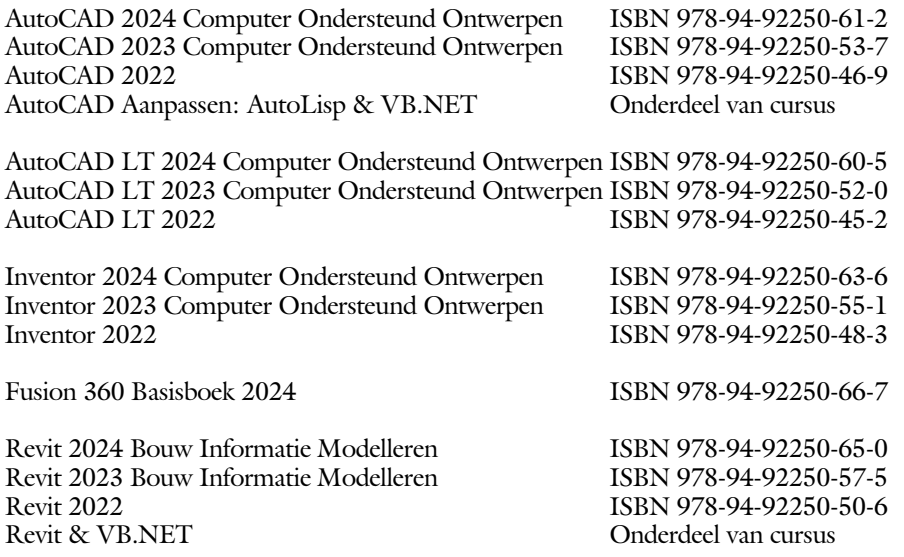

Voor het gebruik op school zijn er verkorte schooledities verkrijgbaar.

#### **Cursussen**:

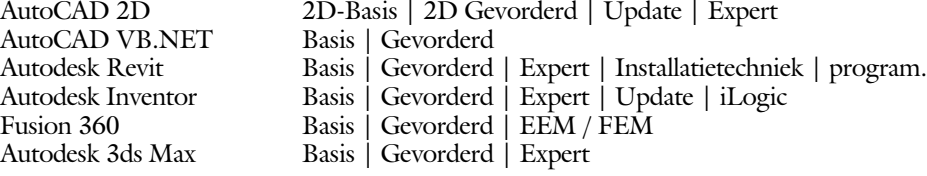

#### **HBO trajecten**:

Verkorte HBO opleiding puur en alleen over CAD ACE Systeem Manager (AutoCAD), ACE Mechanical Designer (Inventor / Fusion),<br>ACE 3D Designer (3ds Max / AutoCA)  $(3ds$  Max / AutoCAD)

#### **Software**:

9000 Nederlandse symbolen voor AutoCAD, online download Trainer CAD / BCAD online les inclusief Nederlandstalig CAD programma, Online cursussen voor de regels van de technische tekening en over ruimtelijk inzicht.

**Internet**: www.cadcollege.com en www.cadcollege.nl Tekeningen en Instructiefilmpjes uit de boeken over AutoCAD, Inventor, Revit, Fusion Symbolen voor AutoCAD, Families voor Revit

ii

# Fusion 360 Basisboek 2024

Ronald Boeklagen Ruud Boeklagen

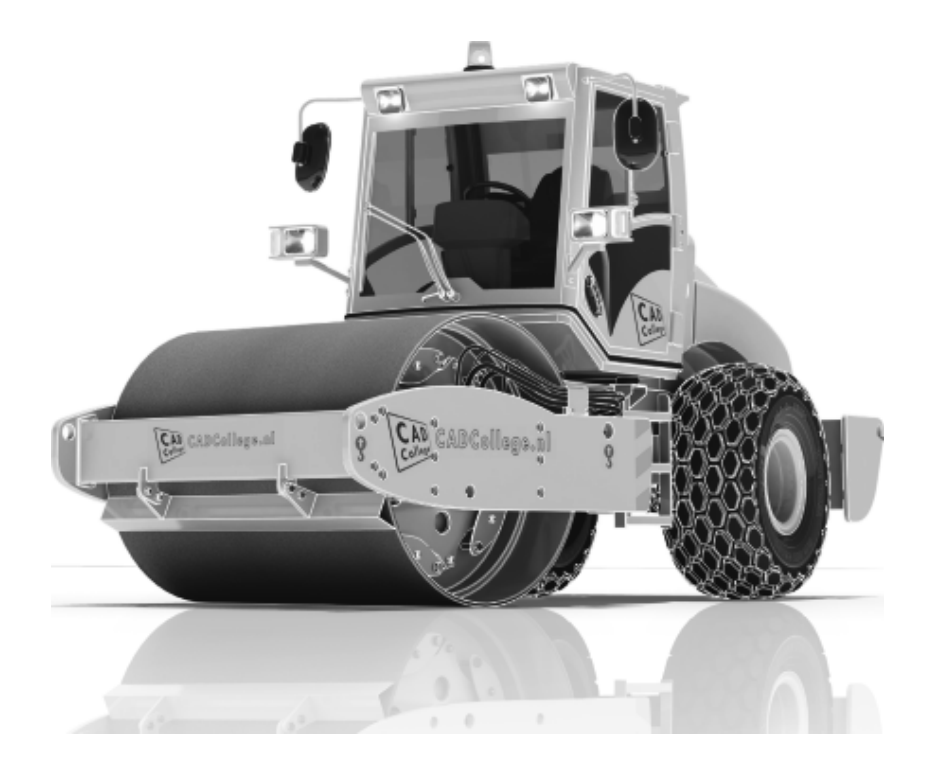

ISBN: ISBN 978-94-92250-66-7 1 e druk, 1e oplage Copyright © 2024: TEC / CADCollege BV Kerkenbos 1018 B 6546 BA Nijmegen Uitgever: TEC / CADCollege BV Kerkenbos 1018 B 6546 BA Nijmegen Tel. (024) 356 56 77 Email: info@cadcollege.nl https://www.cadcollege.nl

Auteur: ir. R.Boeklagen

Alle rechten voorbehouden. Niets uit deze uitgave mag worden verveelvoudigd, opgeslagen in een geautomatiseerd gegevens bestand, of openbaar gemaakt, in enige vorm of op enige wijze, hetzij elektronisch, mechanisch, door fotokopieën, opnamen, of op enige andere manier, zonder schriftelijke toestemming van de uitgever TEC / CADCollege bv Kerkenbos 1018 b, 6546 BA Nijmegen.

Voor zover het maken van kopieën uit deze uitgave is toegestaan op grond van artikel 16b Auteurswet 1912, het Besluit van 20 juni 1974, Stb 351, zoals gewijzigd bij Besluit van 23 augustus 1985, Stb 471, en artikel 17 Auteurswet 1912, dient men de daarvoor wettelijk verschuldigde vergoedingen te voldoen aan de Stichting Reprorecht (Postbus 882, 1180 AW Amstelveen). Voor het overnemen van gedeelte(n) van deze uitgave in bloemlezingen, readers en ander compilatiewerken (artikel 16 Auteurswet 1912) dient men zich tot de uitgever te wenden.

### Voorwoord

Dit boek is bedoeld voor iedereen die start met Fusion 360. Het is gemaakt met de versie die is uitgegeven in het voorjaar 2024. Het boek leert u niet alleen hoe u moet omgaan met Fusion 360, maar ook hoe u ontwerpt en hoe u tekeningen maakt volgens de juiste afspraken voor Nederland en België.

*Software* Voor het boek is Fusion 360 (versie 2.0.17954) gebruikt onder Windows 11. Omdat Fusion maandelijks verandert kan het zijn dat de afbeeldingen in dit boek afwijken van uw scherm. Meestal zijn de verschillen minimaal.

*Studieaanwijzing* Probeer de hoofdstukken in de volgorde van het boekje te doorlopen. De hoofdstukken bouwen namelijk op elkaar voort. Als u hoofdstukken overslaat wordt het erg lastig. U kunt van een paragraaf de theorie overslaan, maar sla nooit een deel van de praktijk over. Anders werken de lessen niet goed. In het begin van de praktijk worden namelijk instelling en gemaakt die later van belang kunnen zijn.

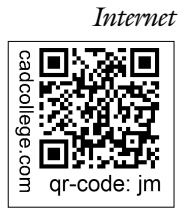

*Internet* Omdat Fusion continu wijzigt zou u eerst op internet moeten kijken of er gewijzigde instructies bestaan. Gebruik daarvoor de qr-code die hiernaast staat. https://www.cadcollege.com > Instructiefilm > QR-codes. De uitwerking van de meeste oefeningen staan op het internet. Als u niet uit een bepaalde opgave kunt komen, dan bekijkt u de film. U kunt de filmpjes starten via: https://www.cadcollege.com > Instructiefilm > QR-codes. Let op de code onder de afbeelding. Deze kunt u intypen

op de internet pagina. Ik wens u veel plezier toe met dit boek. januari, 2024 Nijmegen

Ruud en Ronald Boeklagen

## Inhoud

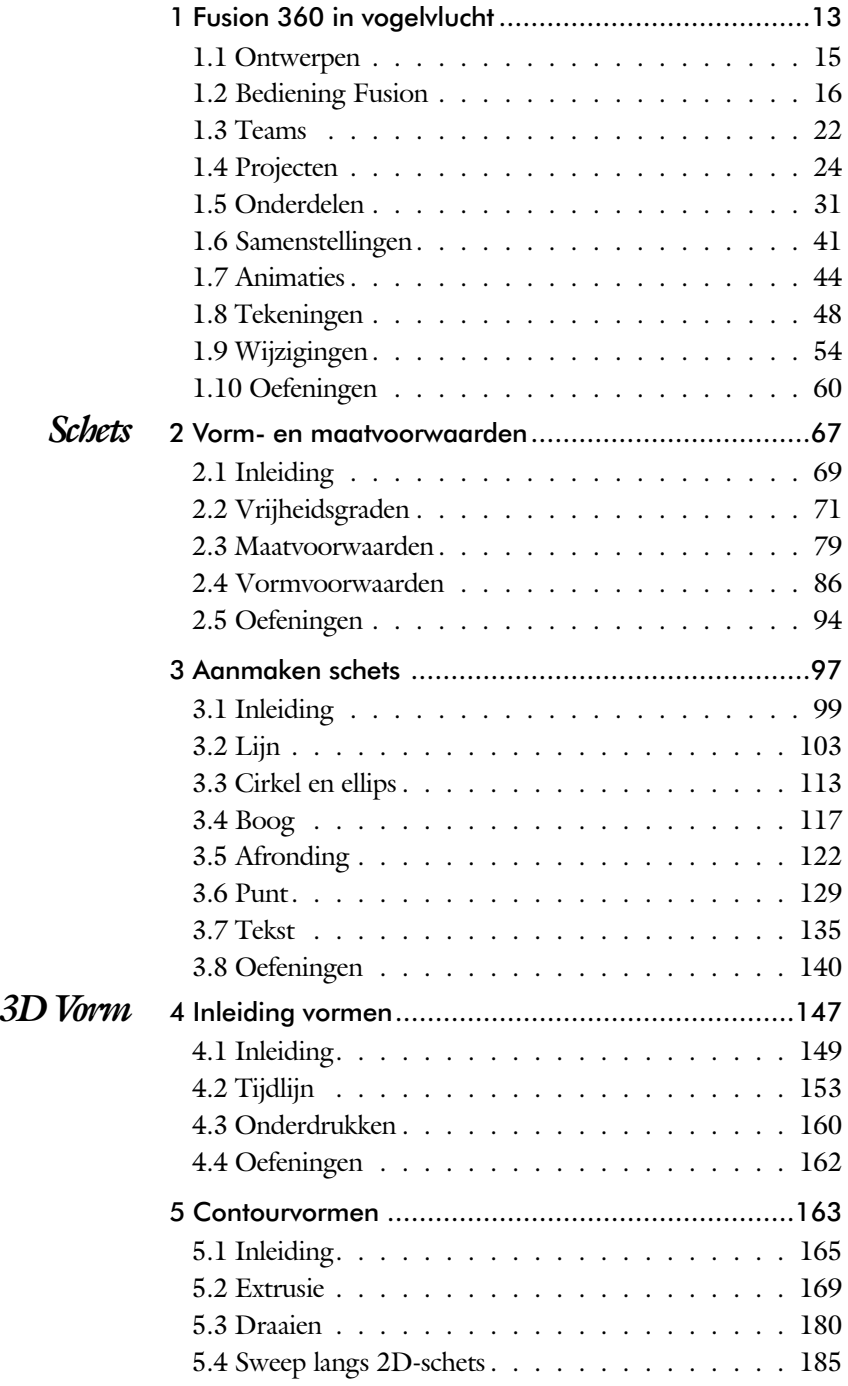

vi

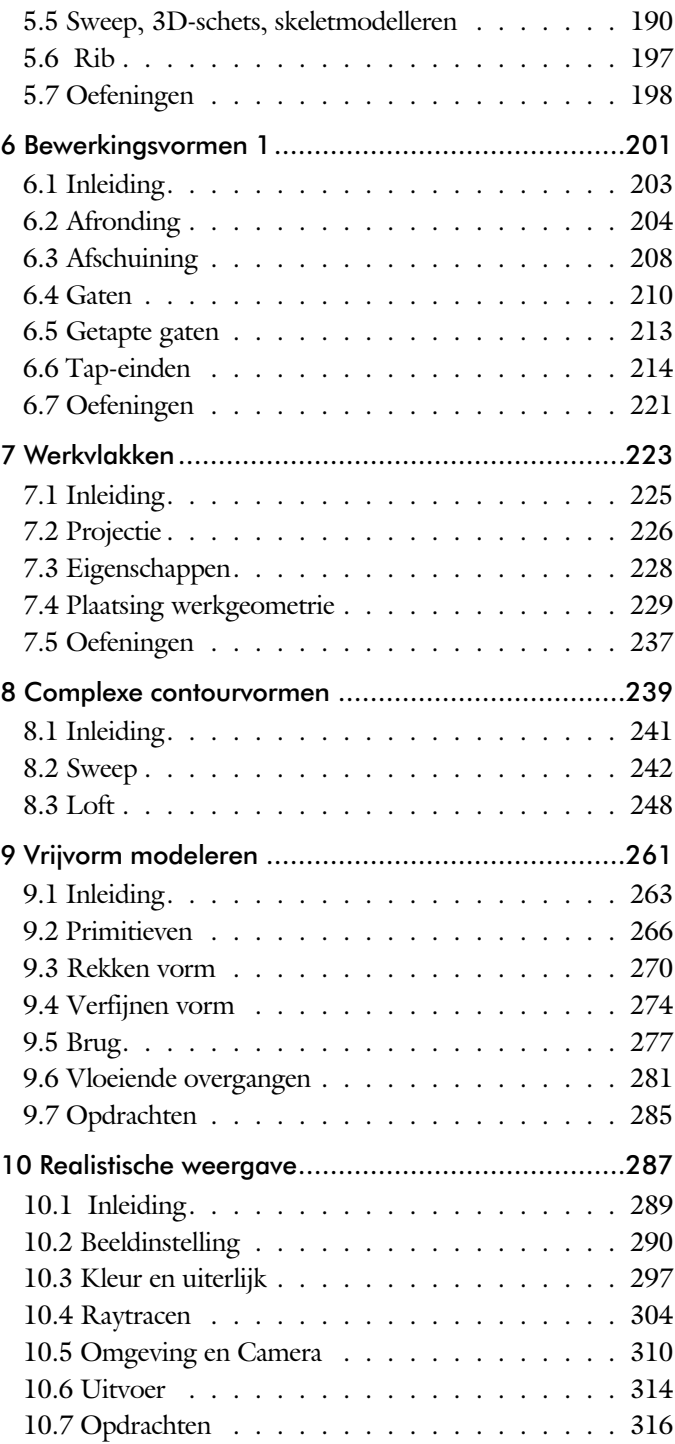

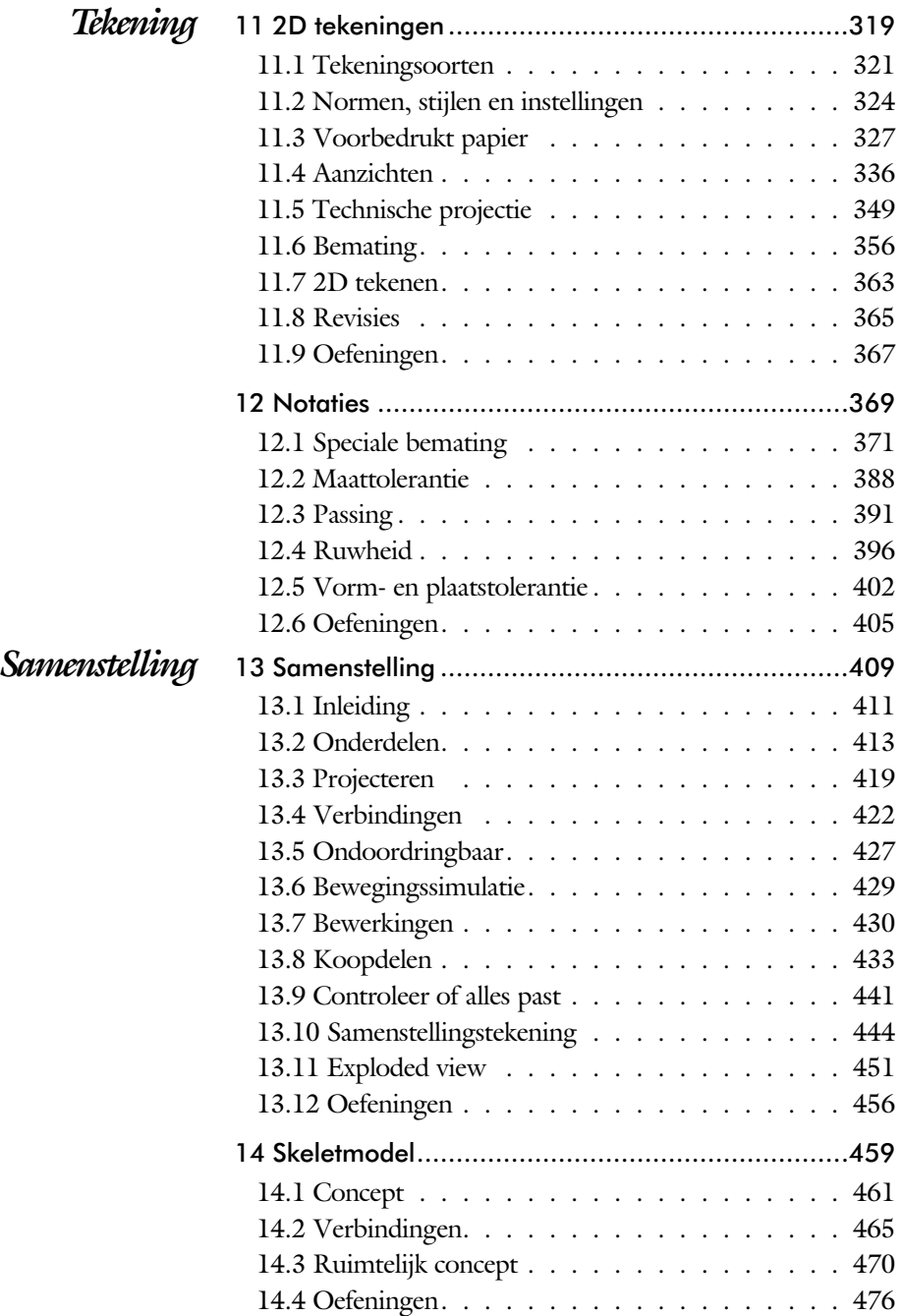

viii

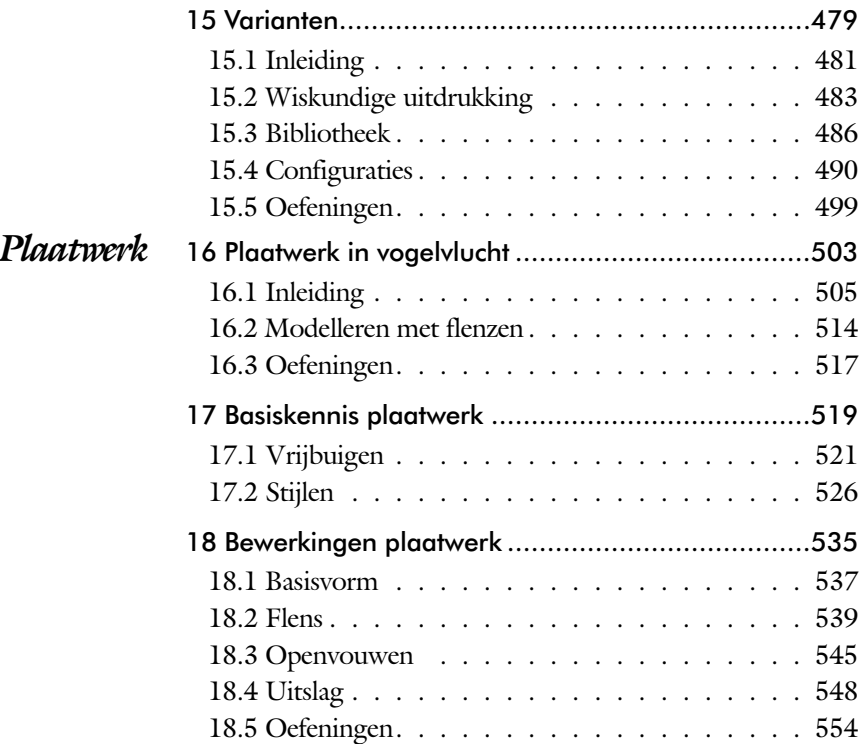

#### *CAD Koppelingen*

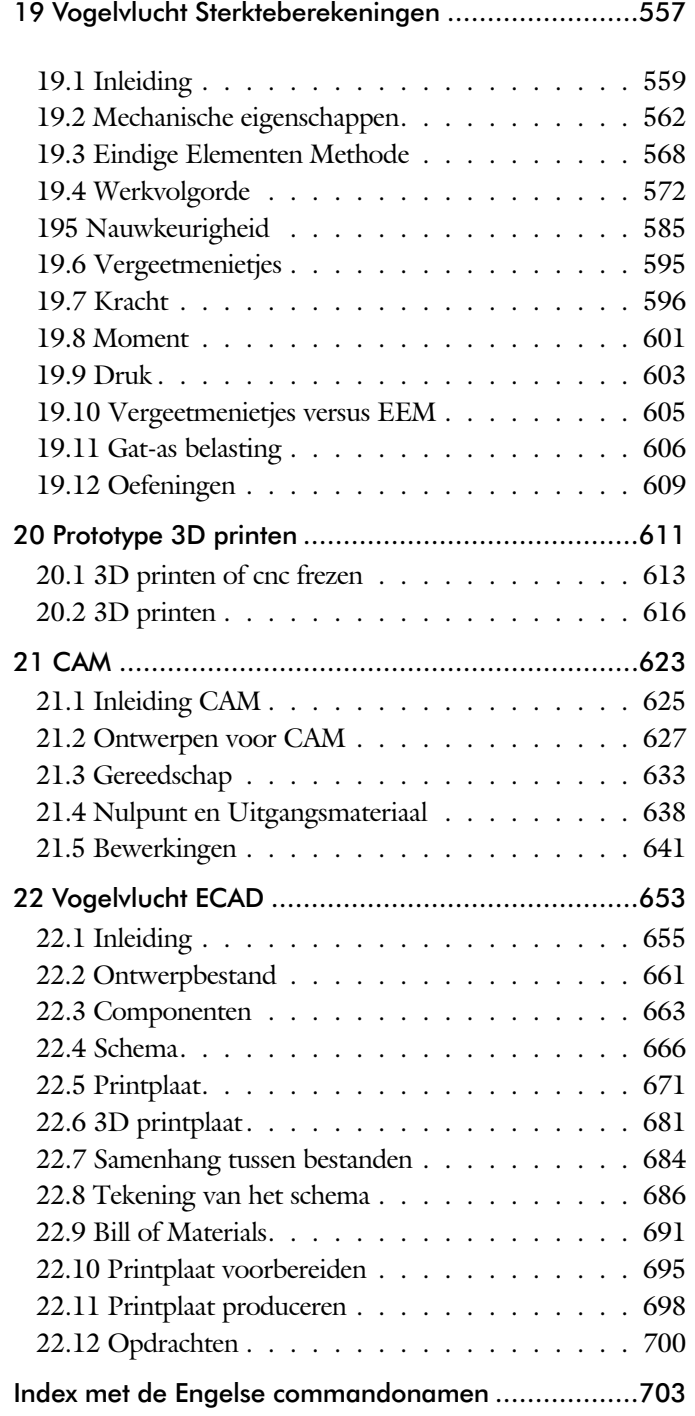

x

# Inleiding

### Delen

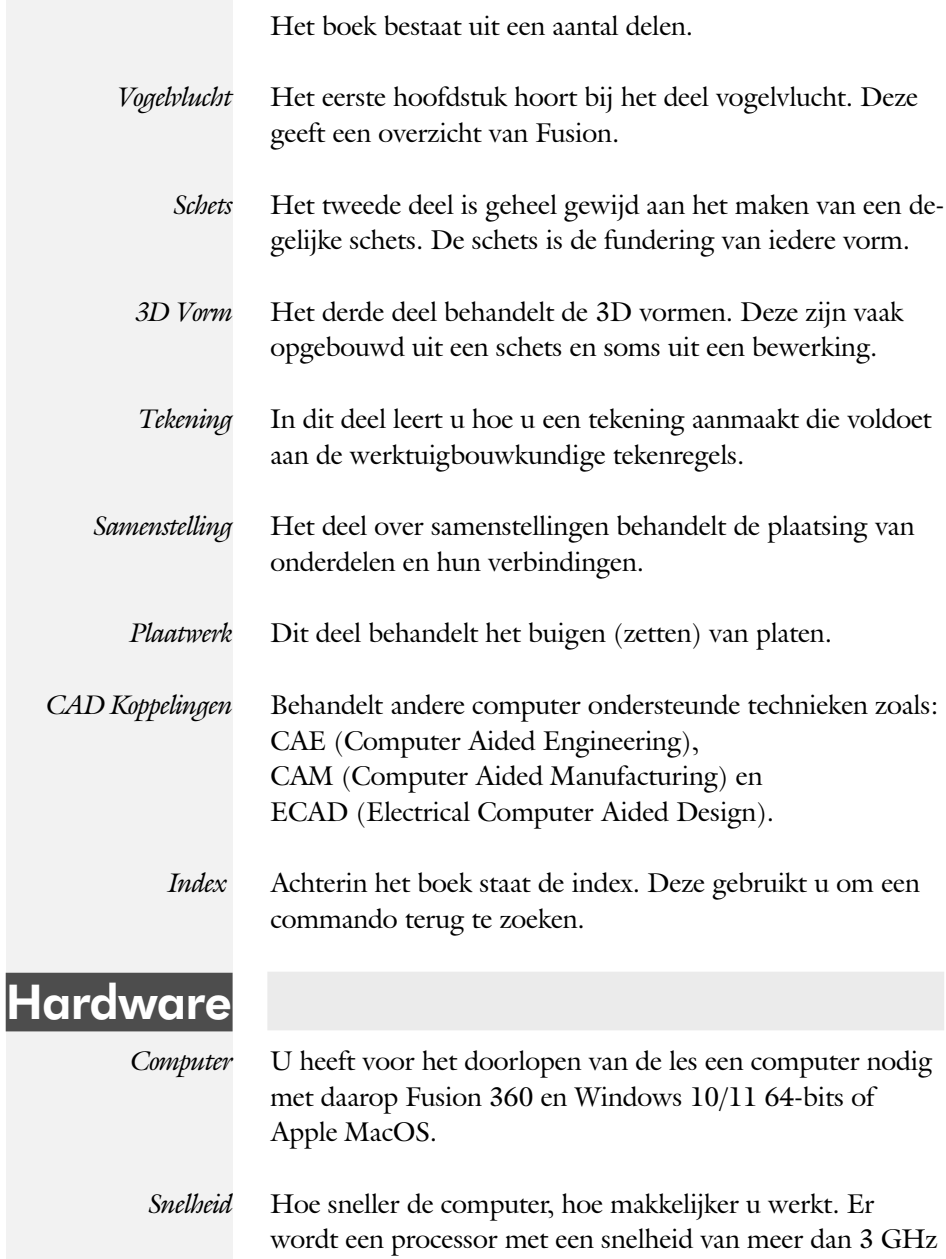

aangeraden maar 2 Ghz kan ook heel goed.

### Studie aanwijzingen

Lees deze gebruiks aan wijzing voor het boek door.

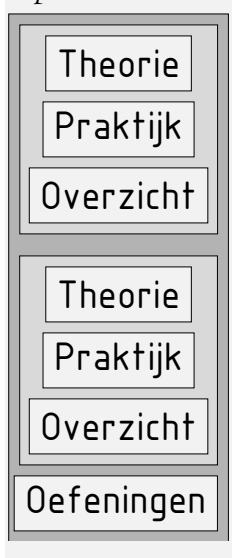

Opbouw van de lessen Een hoofdstuk is opgebouwd uit een aantal paragrafen.

Iedere paragraaf begint met theorie. Deze slaat u over als u dit boek gebruikt in een cursus. De docent vertelt dan de theorie. Sla deze ook over als u "een man van de praktijk" bent. Na de theorie volgt de praktijk. Deze doorloopt u stap voor stap. Sla niets over van de praktijk, anders raakt u vast. Het voorbeeld dat uitgewerkt wordt in de praktijk overlapt meerdere paragrafen. Sluit na de praktijk niet direct het Fusion 360 bestand dat u heeft gemaakt. Vaak heeft u deze in de volgende paragraaf weer nodig. Sla dit bestand wel op, maar laat het op het scherm staan, terwijl u de volgende theorie doorneemt of terwijl uw docent de uitleg geeft. Dit voorkomt overbodig tekenwerk.

Aan het eind van een hoofdstuk staan oefeningen waarmee u kunt controleren of u het geleerde heeft begrepen.

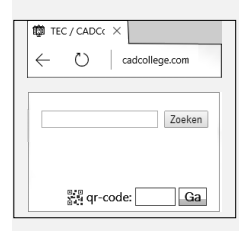

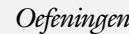

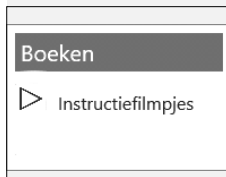

*Praktijk* Als u het practicum doorloopt moet u het boek als volgt gebruiken: U doet alleen iets als dat expliciet in de linker kolom staat! U leest de uitleg die daar rechts naast staat. Het opschrift van de knoppen is in het Engels, zodat u deze kunt herkennen. De uitleg is in het Nederlands, omdat u hier iets van moet leren. Tussen de tekst staan afbeeldingen van het beeldscherm. De informatie op uw eigen beeldscherm moet hiermee overeenkomen.

Oefeningen Zoals in ieder leerboek eindigen de hoofdstukken met oefeningen. Met de oefeningen leert u daadwerkelijk het CAD systeem gebruiken. Als u de lessen door zou nemen zonder oefeningen, dan zou u de lessen snel vergeten. Wanneer u een bepaalde oefening niet kunt maken, dan kijkt u op de Internetsite www.cadcollege.com of er een instructiefilm over bestaat. Deze site kunt u activeren met de qr-code. Op deze site staan ook voorbeelden en hulpbestanden. Sommige van deze bestanden worden in het boek gebruikt.

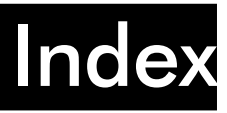

704 Index

#### A

A4-A0, papierformaat 327 Aanzichten, Views 336 Adaptief meshen EEM 586 Afronding schets, Fillet 122 Afronding vorm, Fillet 204 Afschuinen schets, Chamfer 122 Afschuining vorm, Chamfer 208 Amerikaanse projectie, 3th Proj. 336 Annotation, notaties tekening 356 Arc, Boog in schets 119, 120 Arceerafstand, Hatch 353 Auxiliary View, Hulpaanzicht 345

#### B

Base view, Vooraanzicht 342 Basisgrensmaat, Tolerantie 392 Bearing Load EEM 606, 607 Bemating, Dimension 356 Bemating, speciaal op tekening 371 Bend radius, Zetradius 527 Bend relief, Inkeping zetting plaatw. 527 Bewegingsmechaniek Constraints 422 Bewerkingen Onderdeel 203 Bewerkingen Samenstelling 430 Boog schets, Arc 117 Browser Bar, Modelverkenner 16 Buigradius, Zetradius, Bendradius 522 voorkeursreeks 522 Buigvolgorde plaatwerk 548

#### $\mathcal{C}$

Centerlines, hartlijnen tekening 348 Chamfer feature, Afschuinen vorm 209 Circle, Cirkel schets 114, 115 Clash control 441 Clearance hole, Vijloopgat 211 Closed Loop, Sluiten contour 101 Combinatiesysteem tekening 322 Concept, Top-Down Design 461 Coniciteit symbool in tekening 375 Constraints schets 71 Contact Solver, Ondoordringbaar 428 Contactset, Ondoordringbaarheid 427 Contour Flange plaatwerk 537, 538 Coördinatenlijst boorgaten tekening 372 Create Flat Pattern plaatwerk 516 Csg-tree 153 Cut Sheet Metal plaatwerk 545

#### D

Decal, Plakplaatje, tekst 136 Degree of Freedom bij verbindingen 422 Detail View 347 Details in tekening 372 Dimension, Maat in tekening 359 Dimension, Maatvoorwaarden 84 Doorsnede, Section 338 Draad, schroefdraad 211 Draaien vorm, Revolve 180 Drive Constraint 429 Druk EEM 603

E 705

### E

Elektronisch schema 666 ECAD 655 Eagle 655 Eem model 575 Eenheidasstelsel, Gaten toleranties 394 Eenheidsgatstelsel, Gaten toleranties 393 Eindige Elementen Methode EEM 560 Nauwkeurigheid 585 Elasticiteitsmodulus 562, 564 Elementen EEM 568 Indeling 586 Vorm 570 Ellips schets, Ellipse 114 Emboss, Verdikking 139 Europese projectiemethode, 1th prj, 337 Exploded view 52, 451 Extrude, Extrusie vorm 169, 173 Pad, geleidingsrail, Sweep 242

#### F

FDM Fused Deposition Modeling 617 Face plaatwerk 537 Feature control frame, Vormtoleran. 404 Feature, Vorm 31, 151 Onderdrukken 160 Fillet feature, Afronden vorm204-207 Fillet, Afronden schets 127 Fix, vormvoorwaarde 76 Flens minimale grootte 525 Flens plaatwerk 539 Footprint ecad 664 Force EEM 598 Functies in parameters 485

### G

G2 continuïteit 284 Gat-as belasting EEM 606 Gaten 210 Gedeeltelijk aanzicht 338 Geleide rail, vlak 242 General dimension, maat in tekening 359 General dimension, maatvoorwaarde 77 Gerberbestand 698 Groep van het lint 19 Grounden, Vastpinnen onderdeel 422

#### H

Heads Up Display, HUD 79 Helling in tekening 375 Hoektolerantie in tekening 389 Hole, Gat 212 Https://www.shapeways.com 621 Https://eagle.autodesk.com 664 Https://www.Library.io 664 Https://www.snapeda.com 664 Hulpaanzicht 338 Hulpvlak, werkvlak 229

I

Instelling Fusion 28 Interferentiecheck 441

### J

Joint, Verbinding Samenstelling 425

#### K

Kantbank plaatwerk 521 Kerf, Spanningsconcentratie EEM 591 K-factor zetten 524 Knooppunten EEM 569 Koopdelen, Normdelen 434 Kracht EEM 596 Punt 599 Vlak 598

#### 706 Index

#### L

LOD 434 Lengtematen, Dimension 356 Level of Detail 434 Lijn, Line 103, 107 Lineaire berekening EEM 587 Lint, Tabbladen menu, Ribbon 18, 19 Loft, Vloeiende vorm 248, 253

#### M

Maattolerantie, Tolerance 388 Maatvarianten 481 Maatvoorwaarden, Constraints 79 Make Uniform 284 Materiaaleigenschappen EEM 562, 573 Mechatronica 655 Model browser, Modelverkenner 155 Modelverkenner 153, 155 Volgorde 156 Moment EEM 601 Monosysteem tekeningen 322

#### N

Naad plaatwerk 539 Neutrale lijn plaatwerk 523

#### $\overline{O}$

Onderbroken aanzicht, Break 338 Ondoordringbaarheid, Contact Set 427 Overgangsvorm, Loft 248

#### P

PCB 671, PCB 3D 681 Panels, groepen in menu's, Ribbon 19 Parallelmaten, Dimension 371 Parameters 81 Passing in tekening 391 Passingstelsel 392 Pin Constraint EEM 606 Pipe 186 Plaatszuiverheid symbool tekening 402 Plaatwerk Stijlen 526 Transition, schuin vlak 528 Vouwen en ontvouwen 545 Placed features, Bewerkingsvormen 203 Point in schets 133 Poisson-constante EEM 562 Polygon, Polygoon in schets 104, 110 Presentatiebestand, ipn 451 Presentaties, Exploded Views 452 Pressure, Druk EEM 604 Primitieven, Eenvoudige vorm 152, 165 Printplaat 2D 671, Printplaat 3D 681 Profielen 350 Project 22 Project Geometry in samenstelling 420 Projected View 343 Projecten, Projects 24 Punt, Point in schets 129 Puntbelasting EEM 599

#### $\circ$

Quadball vrijvorm modeleren 266

#### R

RAL 297 Randvoorwaarden EEM 570 Reactiekrachten EEM 573 Rechthoek in schets, Rectangle 104 Rectangle, Rechthoek in schets 106 Rek EEM 563 Renderen 289 Result Convergence EEM 586 Revisietabel, wolk, merkteken 366 Revolve, Draaien vorm 184 Ribbon, Lint van menu 18 Roosterverdeling tekening 328 Round, Afronden vorm 204 Ruwheid, Symbool in tekening 396

S

SLA Stereolithography 617 Samenstelling 42, 411 Aanmaken 411 Bewerken 430 Tekening 447 Samenwerken 30 Schema Ecad 686 Schroefdraad Gatdiepte en draadlengte 211 Weergave 213 Section view, Doorsnede 219, 344, 448 Sheet metal, plaatwerk 507 Skeletmodelleren 461 Buizenframes 190 Soft springs EEM 608 Spanning EEM 563 Spannings-rek kromme EEM 563 Standaard schalen tekening 329 Standaarddelen, Normdelen 433 Standards, normen 331 Stuklijst 53, 445 Stuklijst Ecad 691 Stuknummer, Posnummer 444 Plaatsen 449 Suppress, Onderdrukken vorm 161 Surface texture, Ruwheid 400 Sweep 185-190, 246 3D pad 193

T

Tabs, Tabbladen menu, Ribbon 19 Tapeind, Schroefdraad op as 214 Tapsheid symbool in tekening 375 Tekening Formaten 327 Soorten 321 Systemen 322 Tekst in schets 135 Template 330, 332 Text, Tekst in schets 137 Thread, (Schroef)draad as 217 Titelblok tekening 329 Titelregel menu 18

Top down design 461 Trekbank, Trekstaaf EEM 562

#### U

Uitslag plaatwerk, Flat Pattern 548 Uitslag exporteren 548 Uitsnede plaatwerk 545 Unfold, Ontvouwen plaatwerk 546

#### V

Variant ontwerpen 481 Veiligheidsfactor EEM 566 Verchromen, ruwheidssymbool 397 Verkenner, Browser 16 Vlakheidstolerantie in tekening 404 Volledig bepaald schets 72 Von Mises spanning EEM 565 Voorbedrukt papier, Template dwg 327 Voorwaarden in schets 71 Vorm, Feature 151 Vorm- en plaatstolerantie in tekening 402 Vormzuiverheid in tekening 402 Vrijbuigen, Zetten plaatwerk 521 Vrije plaatsing aanzicht tekening 337 Vrijheidsgraden EEM 569 Vrijheidsgraden in samenstelling 422 Vrijheidsgraden in schets 71

#### W

Werkvolgorde EEM 572 Work axis, Werk-as 231 Work plane, Werkvlak 231 Work point, Werkpunt 231

#### Z

Zeefdruk Ecad 671 Zetten plaatwerk 521